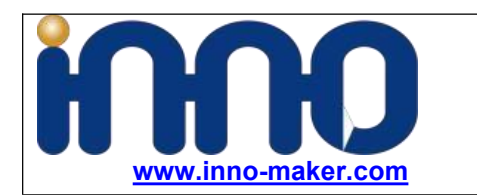

**Raspberry PI Global Shutter Camera Support Hardware Trigger And Strobe Support PI4/PI3+/PI3/PI2 libcamera**

# **CAM-MIPI296RAW User Manual**

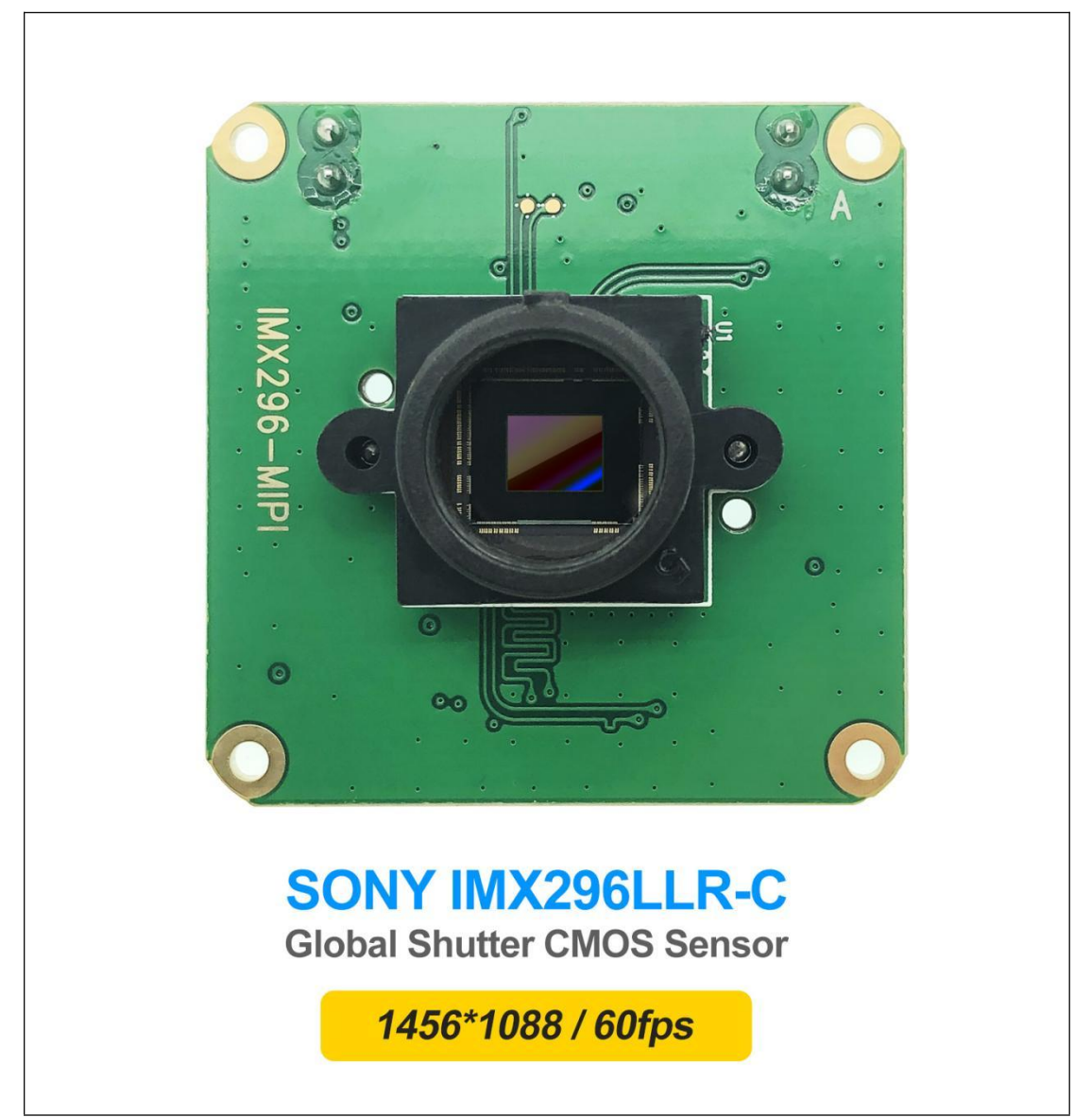

Normally We will update our development Mannual here <https://github.com/INNO-MAKER/cam-imx296raw-trigger> <https://www.inno-maker.com/product/cam-mipi296raw-trigger/>

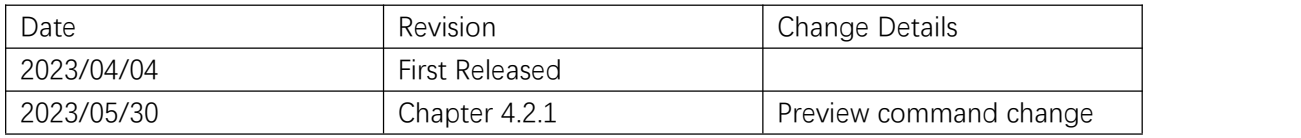

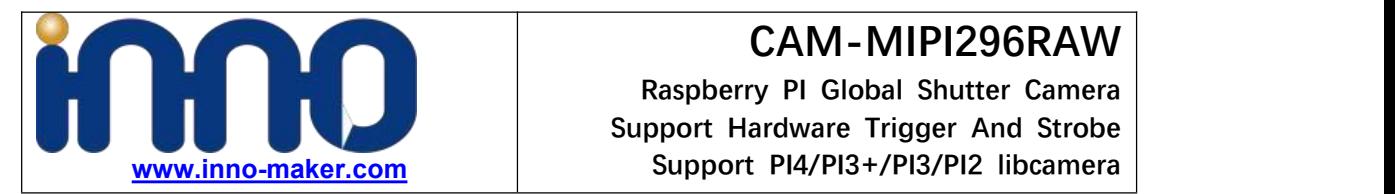

# **Chapter 1 Description**

CAM-MIPI296RAW is a Global Shutter Camera with IMX296LLR-C CMOS Sensor Module support up to 60fps at 1456×1088 Pixels operate with shorter exposure times down to 30µs, given enough light than a rolling shutter camera, which makes it useful for high-speed photography.

- **Support Raspberry Pi OS Build In Drivers totally compatible raspberry pi official gs camera module with libcamera tools for all pi boards**
- **Support Innomaker driver with isolated hardware External Trigger And isolated Strobe function, control by v4l2-ctl -l tools.(InnoMaker Driver did not support libcamera and only support specify system version)**

#### **Module Features:**

- Support up to 60fps at 1456×1088 Pixels,Compatible with rasberry pi GS camera;
- Comes with 1x M12 Len-seat and 1xCS Len-Seat, 1x M12 wide angle Len;
- Support Pi 4B/Pi 3B+/Pi 3B/Pi 3A+/CM4/CM3+/CM3 Directly with libcamera tools;
- Output format Y10 with Resolution 1456\*1088 up to 60fps (InnoMaker Driver);
- Output format YUV with Resolution 1456\*1088 up to 60fps;(Raspberry PI OS Driver);

#### **Sensor Features:**

This chip operates with analog 3.3V, digital 1.2V, and interface 1.8V triple power supply :

- **low power consumption.**
- **High sensitivity, low dark current and low PLS characteristics are achieved. (Applications: Sensing)**

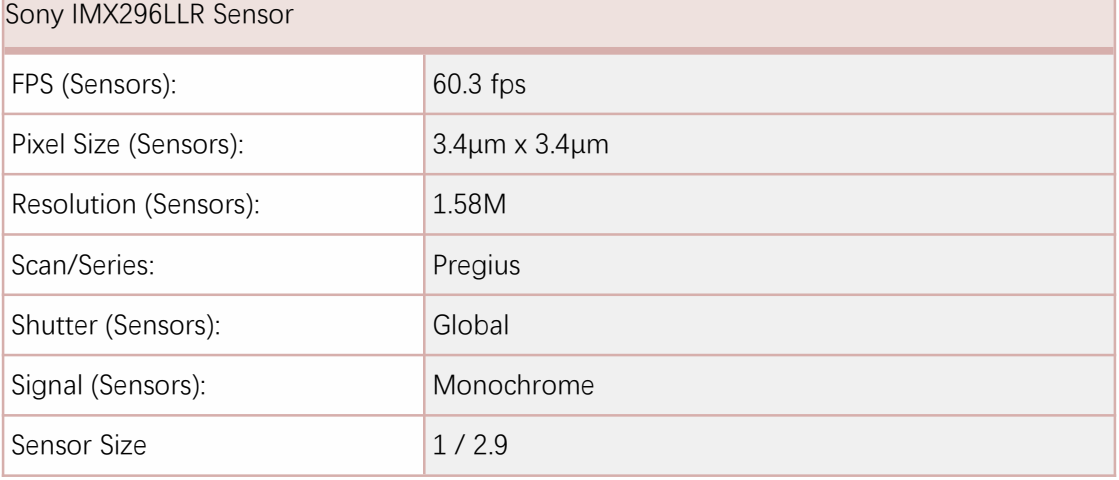

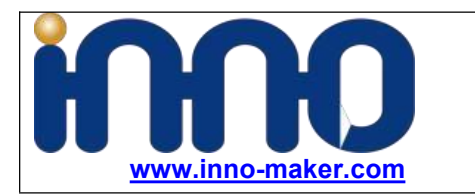

**Raspberry PI Global Shutter Camera Support Hardware Trigger And Strobe Support PI4/PI3+/PI3/PI2 libcamera**

# **Chapter 2 Hardware**

# **2.1 Module Size**

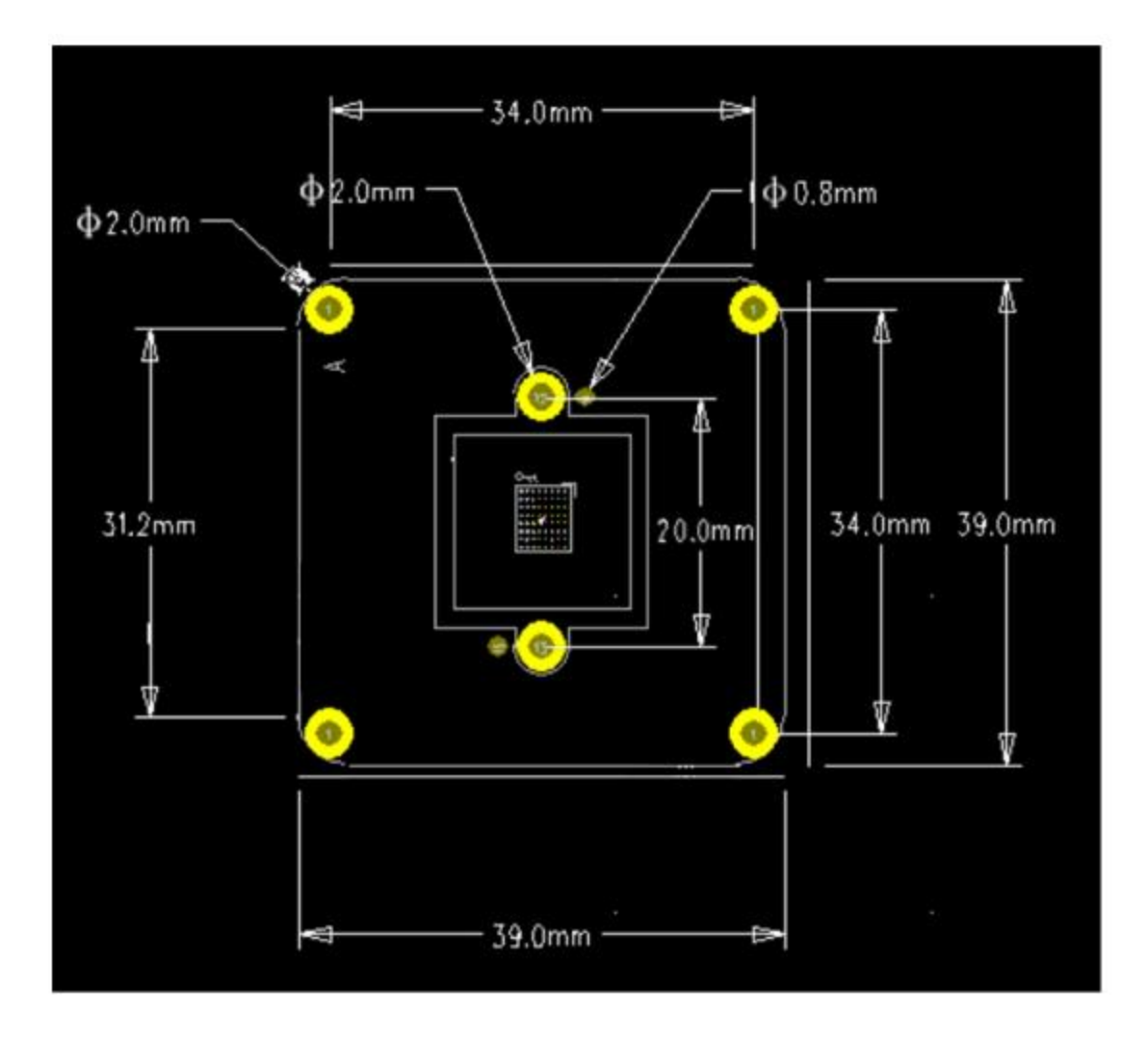

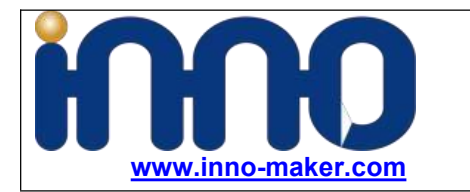

**Raspberry PI Global Shutter Camera Support Hardware Trigger And Strobe Support PI4/PI3+/PI3/PI2 libcamera**

#### **2.2 LEN Seat And LEN**

#### **M12 LEN Seat**

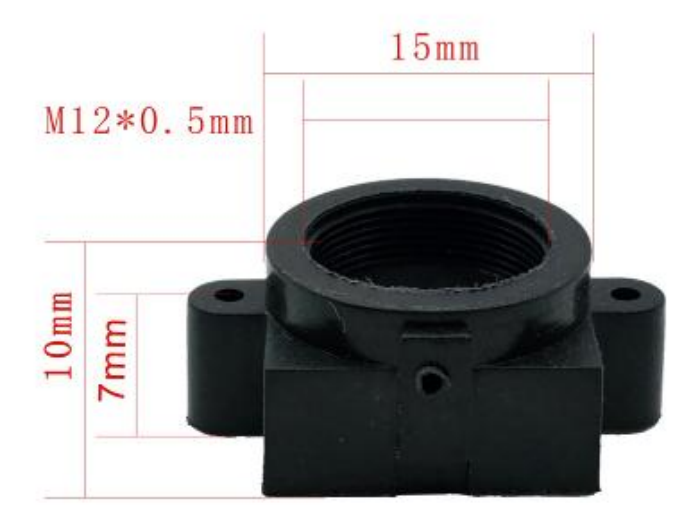

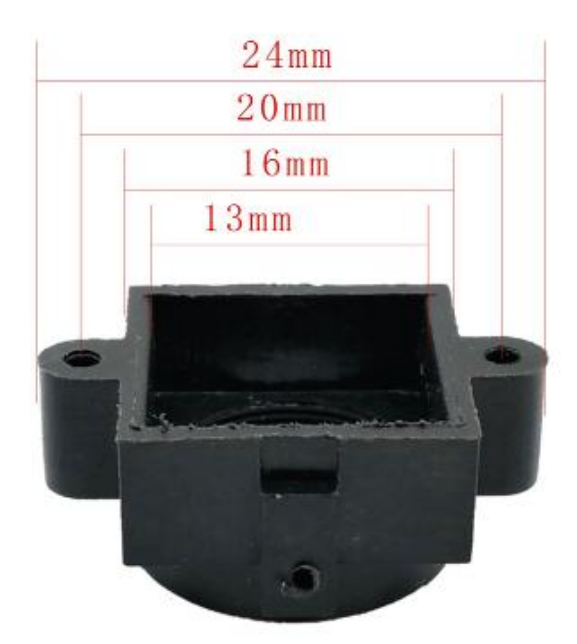

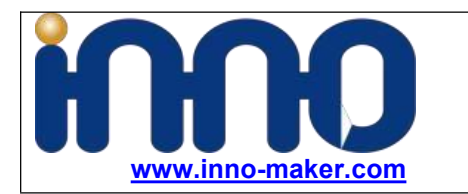

**Raspberry PI Global Shutter Camera Support Hardware Trigger And Strobe Support PI4/PI3+/PI3/PI2 libcamera**

#### **M12-CS Len Seat**

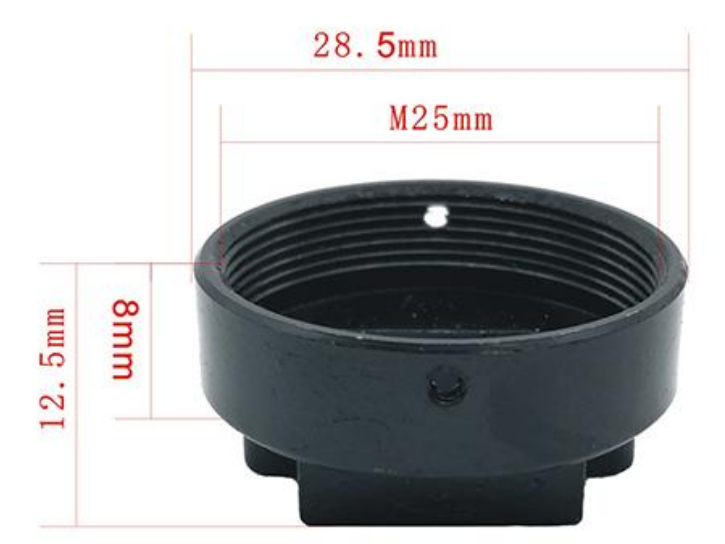

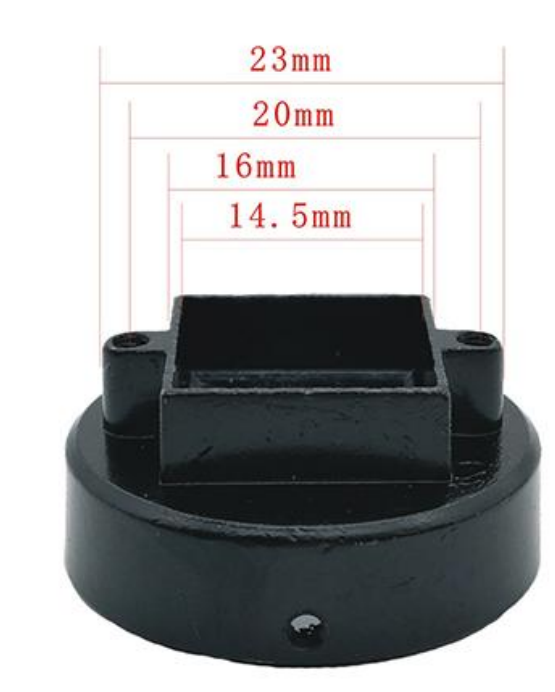

#### **M12 LEN**

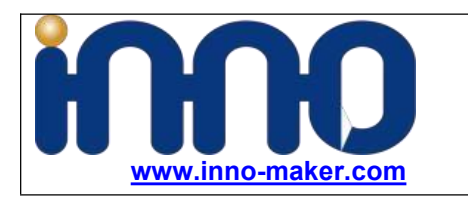

**Raspberry PI Global Shutter Camera Support Hardware Trigger And Strobe Support PI4/PI3+/PI3/PI2 libcamera**

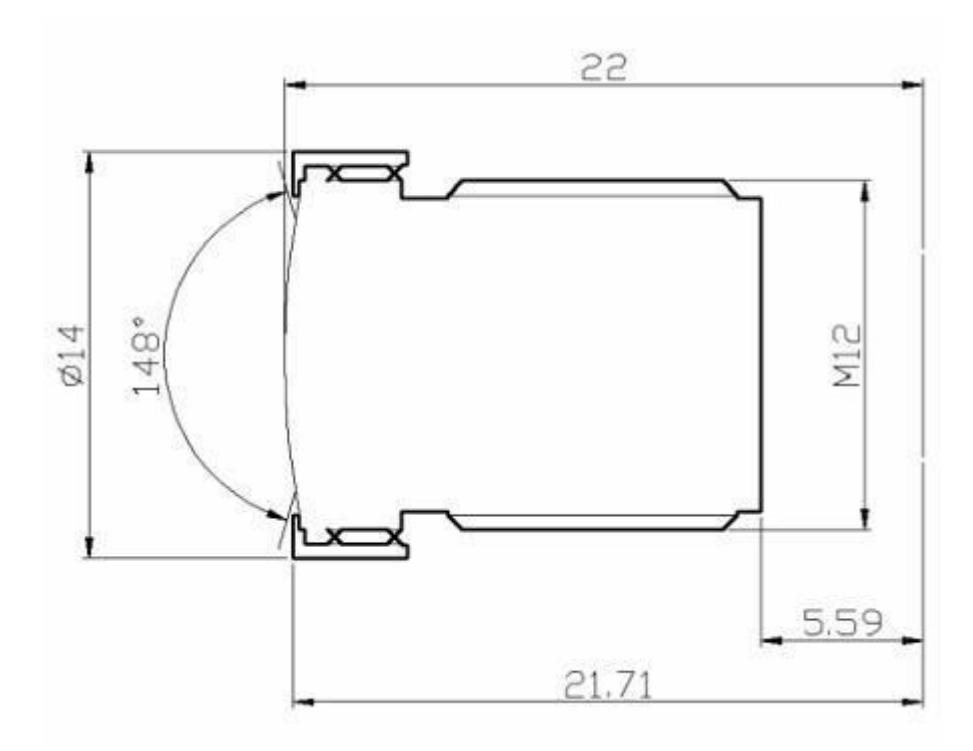

- $\bullet$  Interface: M12
- $\bullet$  Field of view Fov(D) = wide angle
- Focal Length 2.8 mm
- **•** Focal Distance Adjustable
- TV DISTORTION <-17%
- F(N) /Aperture 2.2

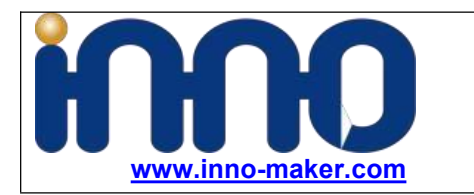

**Raspberry PI Global Shutter Camera Support Hardware Trigger And Strobe Support PI4/PI3+/PI3/PI2 libcamera**

# **2.3 PIN Out Connector J1**

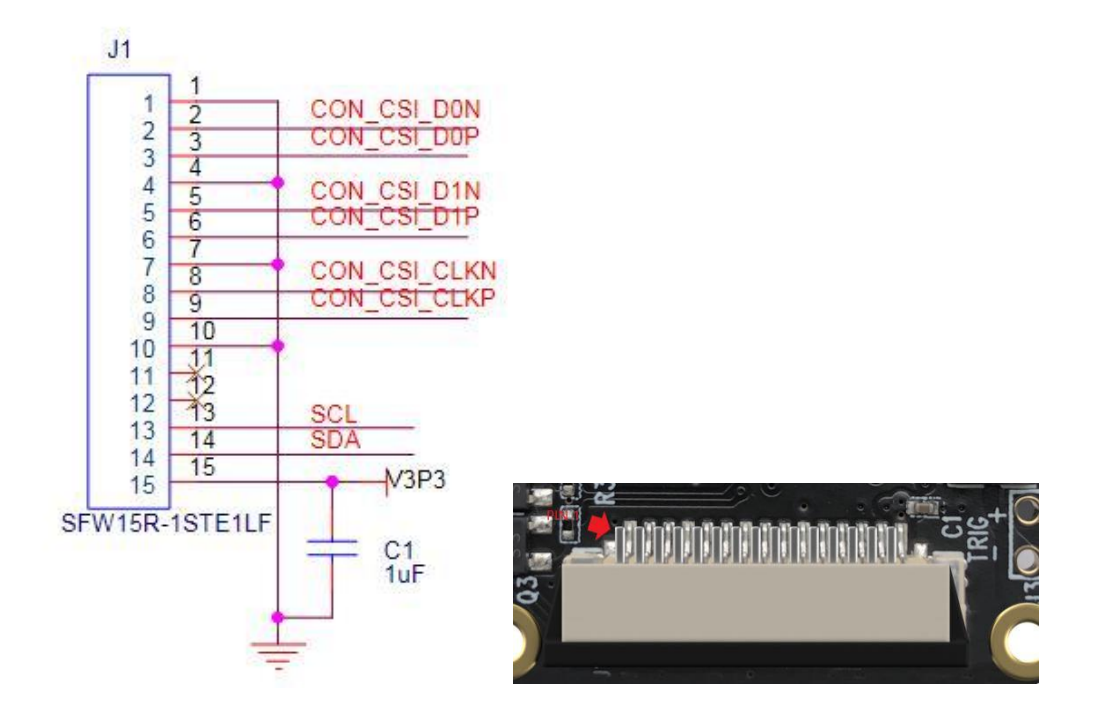

#### **2.4 STROB Connector J2**

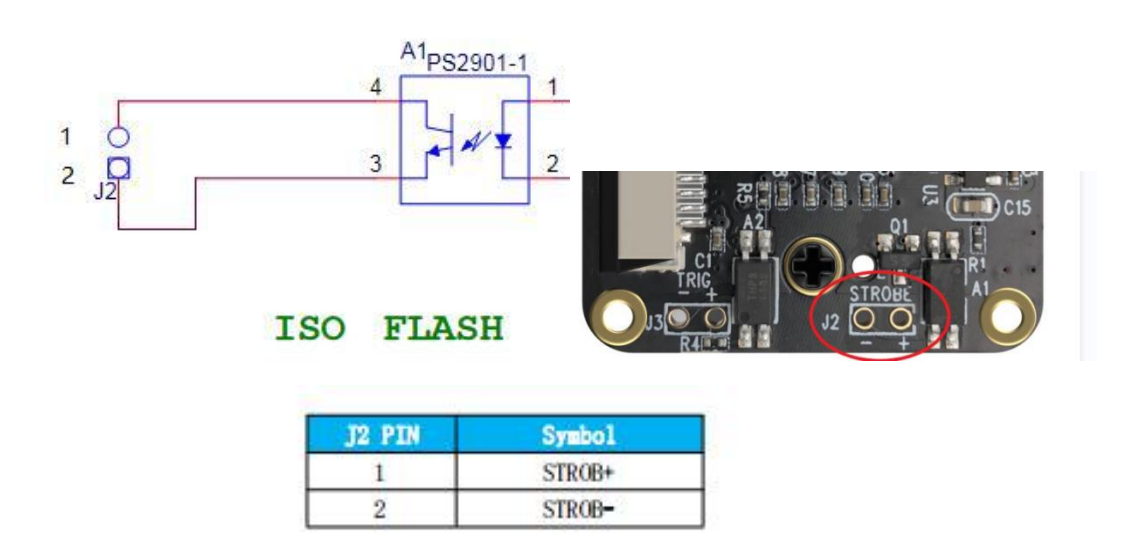

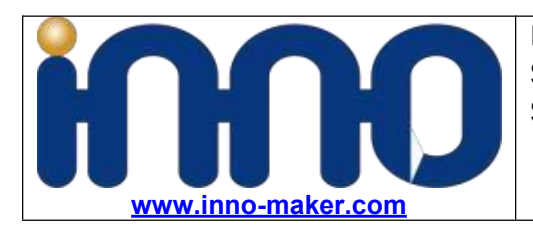

## **2.4.1 Reference Circuit**

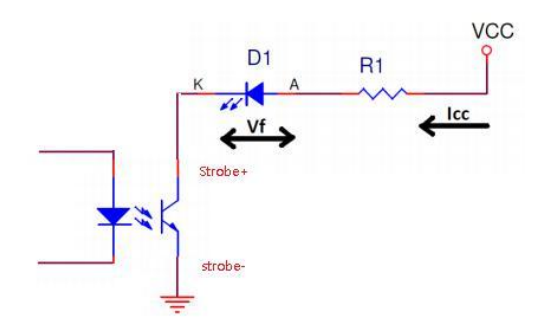

On-board TLP281 optocoupler isolation, Notice the max collector current is 50mA.

#### **Output Specifications**

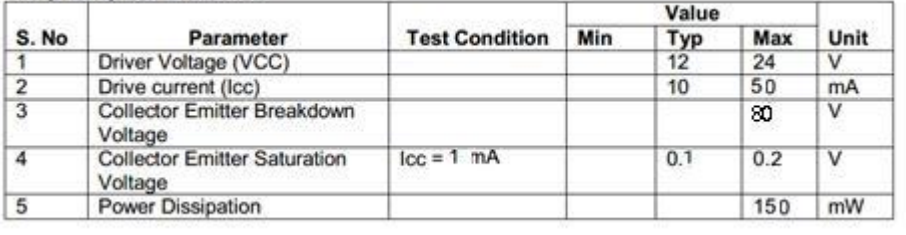

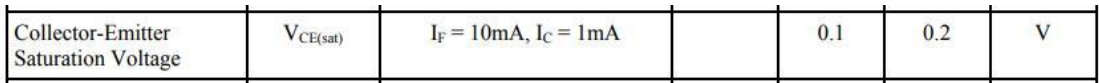

So If the current required to drive the Flash LED is no more than 50mA

The value of series resistor:  $R1 = ($  VCC-Vf - VCE  $)$  / If

VCC: system Voltage

Vf: Forward voltage of Flash LED for current Icc

VCE: Collection Emitter voltage, typical:0.1V

If the current required to drive the flash exceeds 50mA, then it is required to drive it with the help of LED driver circuit, and LED driver circuit can be controlled by using the strobe output pin.

### **2.5 EXT TRIG Connector J3**

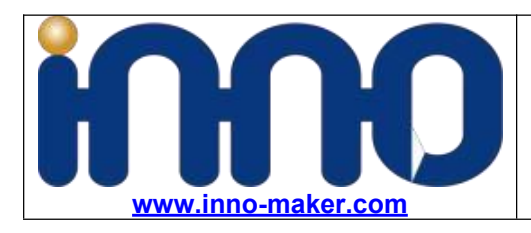

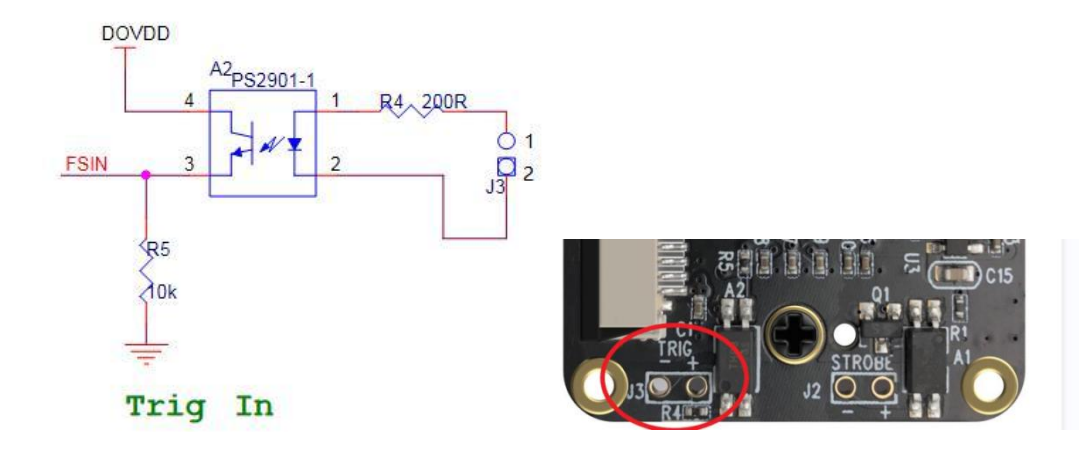

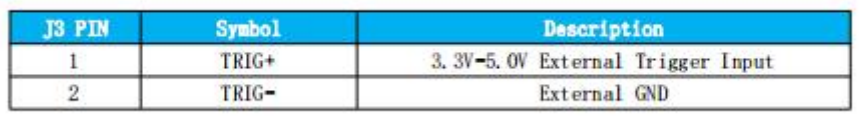

#### **2.5.1 Reference Circuit**

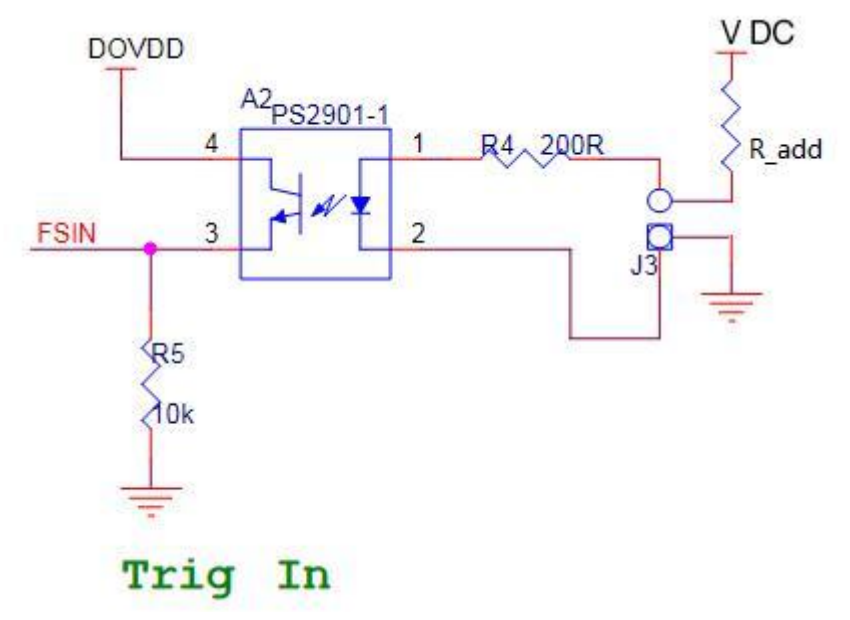

For example,  $VCC = 12V$ ,  $Vf = 1.25V$ 

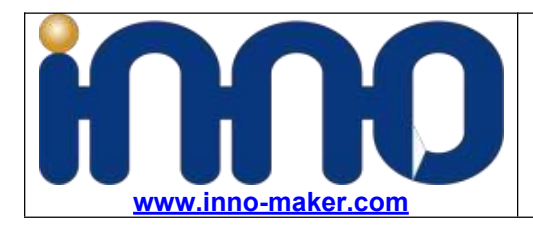

The calculations done here are based on 12VDC. Please do follow these calculations for other voltages like 24VDC.

Let's take the current through IR LED  $I_f = 20 \text{mA}$ . Voltage drop across the IR LED = 1.25V The value of Resistor R<sub>1</sub> =  $(V_{cc} - V_f)/I_f = (12 - 1.25)/0.02 = 537.5 \Omega$ <br>Wattage of resistor R<sub>1</sub> >  $I_f^2$  \* R<sub>1</sub> = 0.02<sup>\*</sup>537.5 = 0.215W Wattage of the resistor R<sub>1</sub> selected should be greater than 0.215W.

And there is a resistor on board(R4 = 200 $\Omega$ ), So the R add = R1 - R4 = 537.5 - 200 = 337.5 $\Omega$ 

# **Chapter 3 Innomaker Driver**

### **3.1 Description**

## **3.1.1 Working Mode**

CAM-MIPI296RAW innomaker driver support 2 working mode.Trigger the capture in the falling edge of external trigger signal.

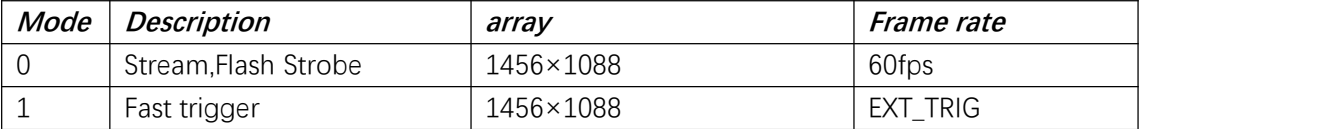

### **3.1.2 Support System Version**

**Innomaker driver support Specify Raspberry Pi system make optimization, if you need to support systems up to date, please kindly contact with [sales@inno-maker.com](mailto:sales@inno-maker.com) for an update.**

**[Linux\\_5.4.51](https://github.com/INNO-MAKER/cam-imx296raw-trigger/tree/main/Linux_5.4.51)**

**[https://downloads.raspberrypi.org/raspios\\_full\\_armhf/images/raspios\\_full\\_armhf-2020](https://downloads.raspberrypi.org/raspios_full_armhf/images/raspios_full_armhf-2020-08-24/) -08-24/**

**Linux\_5.10.17**

**https://downloads.raspberrypi.org/raspios\_full\_armhf/images/raspios\_full\_armhf-2021 -03-25/**

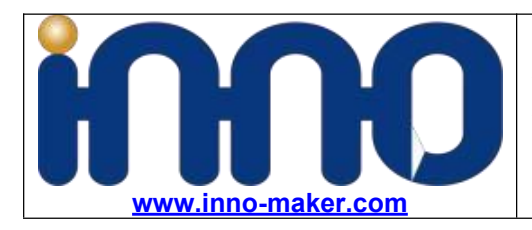

# **3.2 Driver Install Guide**

#### **3.2.1 Download Drivers**

\$sudo git clone https://github.com/INNO-MAKER/cam-imx296raw-trigger.git

# According to your hardware and sysem, select drivers for Specify Hardware And System

- Use command "uname -a" get kernel version.We take raspberry pi4 with system kernel
- We take pi4 on version Linux 5.10.17 as example.

\$cam-imx296raw-trigger \$sudo chmod -R a+rwx \* \$cd Linux\_5.10.17/pi4 \$sudo make install

Driver install succeed as below figure shows.

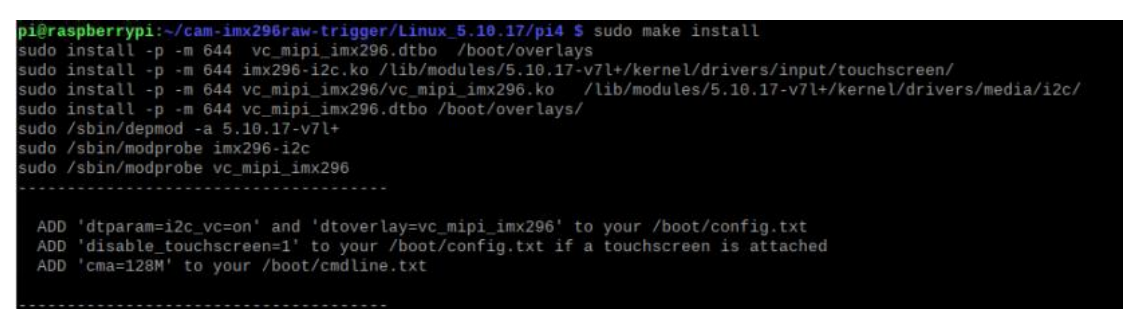

# **3.2.2 Config.txt Setup For PI4/PI3+/PI3/PI2**

edit /boot/config.txt

\$sudo nano /boot/config.txt

Add below content to the last line and reboot

dtparam=i2c\_vc=on

dtoverlay=vc\_mipi\_imx296

edit /boot/cmdline.txt

cma=128M

Reboot

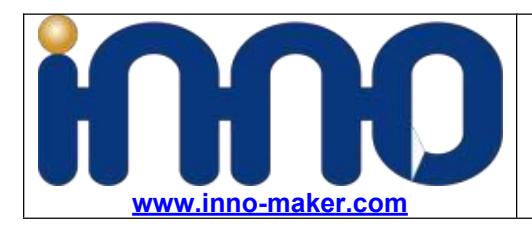

\$sudo reboot

Check camera module status

\$ls /dev/video\* pi@raspberrypi:~ S ls /dev/video\*<br>7dev/video0 /dev/video11 /dev/video13<br>7dev/video10 /dev/video12 /dev/video14 /dev/video /dev/video  $pi@raspberrypi.~$  S

## **3.2.2 Working Mode Selection Method**

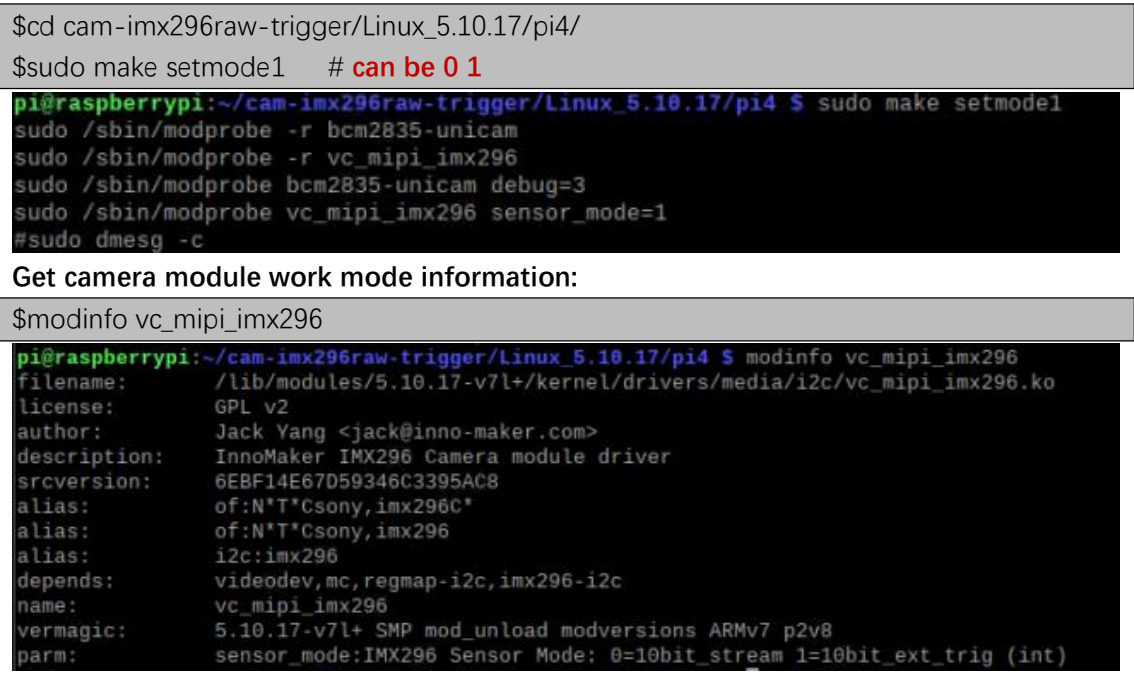

# **3.3 v4l2-ctl Tools**

InnoMaker drivers for Global shutter cameras support v4l2-ctl tools under linux and we released many series.

# **3.3.1 User Controls**

#### \$v4l2-ctl -l

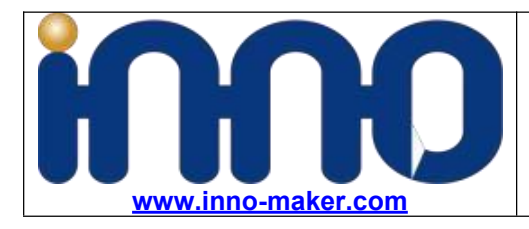

User Controls

exposure 0x00980911 (int): min=29 max=15534389 step=1 default=10000 value=10000 gain 0x00980913 (int): min=0 max=480 step=1 default=0 value=0 Image Source Controls vertical\_blanking 0x009e0901 (int): min=30 max=1047487 step=1 default=30 value=30 Image Processing Controls pixel\_rate 0x009f0902 (int64) : min=112200000 max=119800000 step=1 default=118800000 value=118800000 flags=read-only test\_pattern 0x009f0903 (menu) : min=0 max=9 default=0 value=0

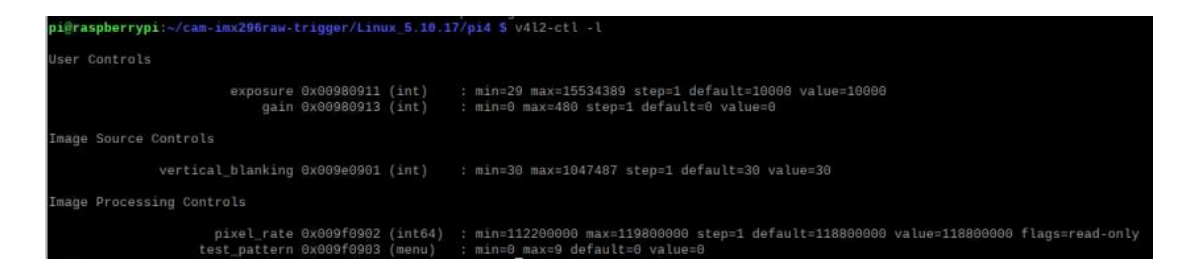

#### \$v4l2-ctl --help

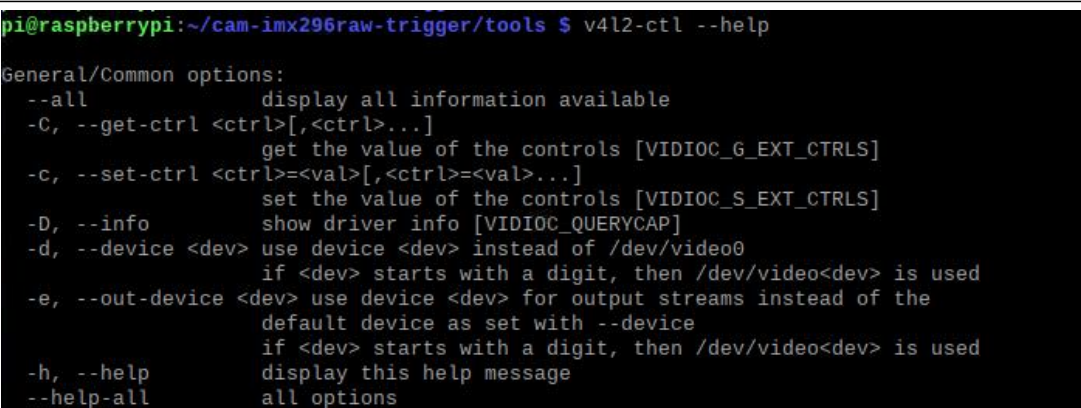

#### **3.3.2 Framerate test**

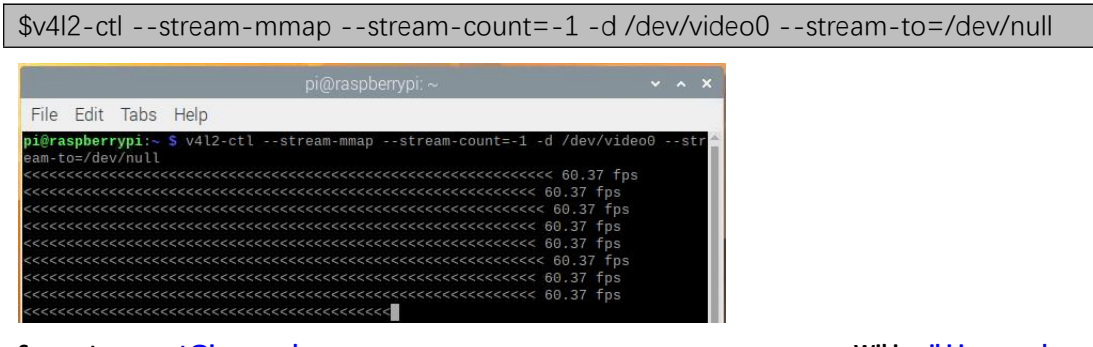

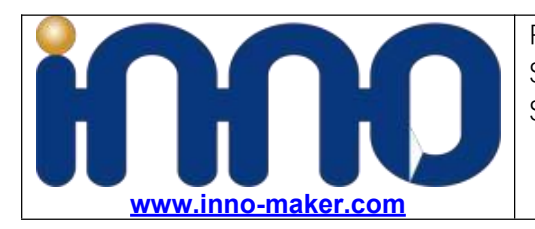

# **3.3.3 InnoMaker v4l2-ctl C Code**

You can find tools from cam-imx296raw-trigger/tools/source-code

# **3.4 Hardware Trigger**

# **3.4.1 Wire connection**

You can connect the TRIG- to the GND Pin and connect the TRIG+ to 3.3V Pin of Raspberry Pi to simulate a trigger signal. This test function will comes with repeated trigger signal sometime.

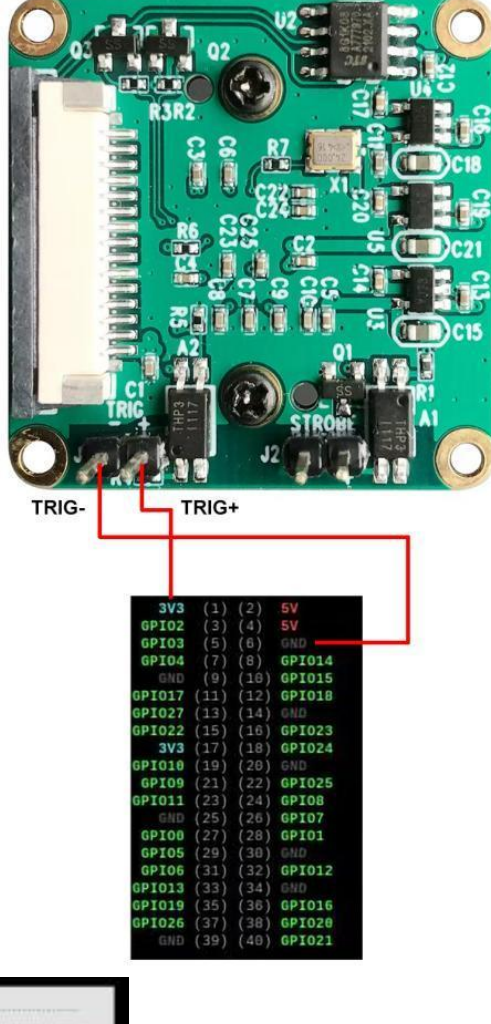

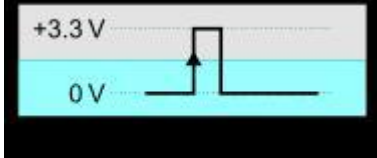

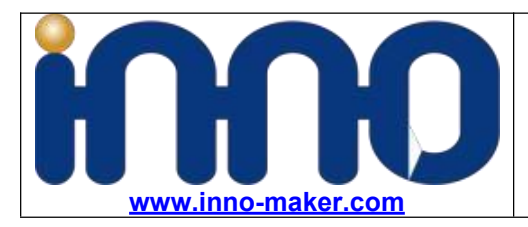

Step1 : set camera work in external trigger mode. For example set the module work in mode0 \$ sudo make setmode0

Step2: Put external trigger signal through TRIG pin head.

# **3.4.2 Give 3.3V GPIO Trigger Signal to J1**

For example a 3.3v gpio rising edge signal will trigger the frame output.

\$cd cam-imx296raw-trigger/tools \$sudo ./gpio-sysfs

# **3.5 InnoMaker Soft INNOCAM**

# **(Current Not Support CAM-MIPI296RAW, we'll keep update soon)**

Run the INNOCAM Software \$cd cam-imx296raw-trigger/tools \$tar -xzvf innocam\_v20220820.tar.gz \$cd innocam\_v20220820 \$sudo ./innocam.sh

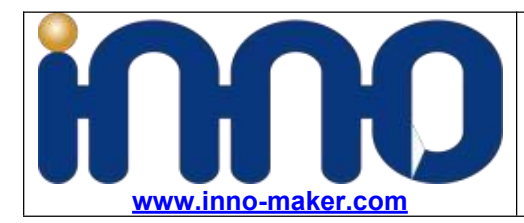

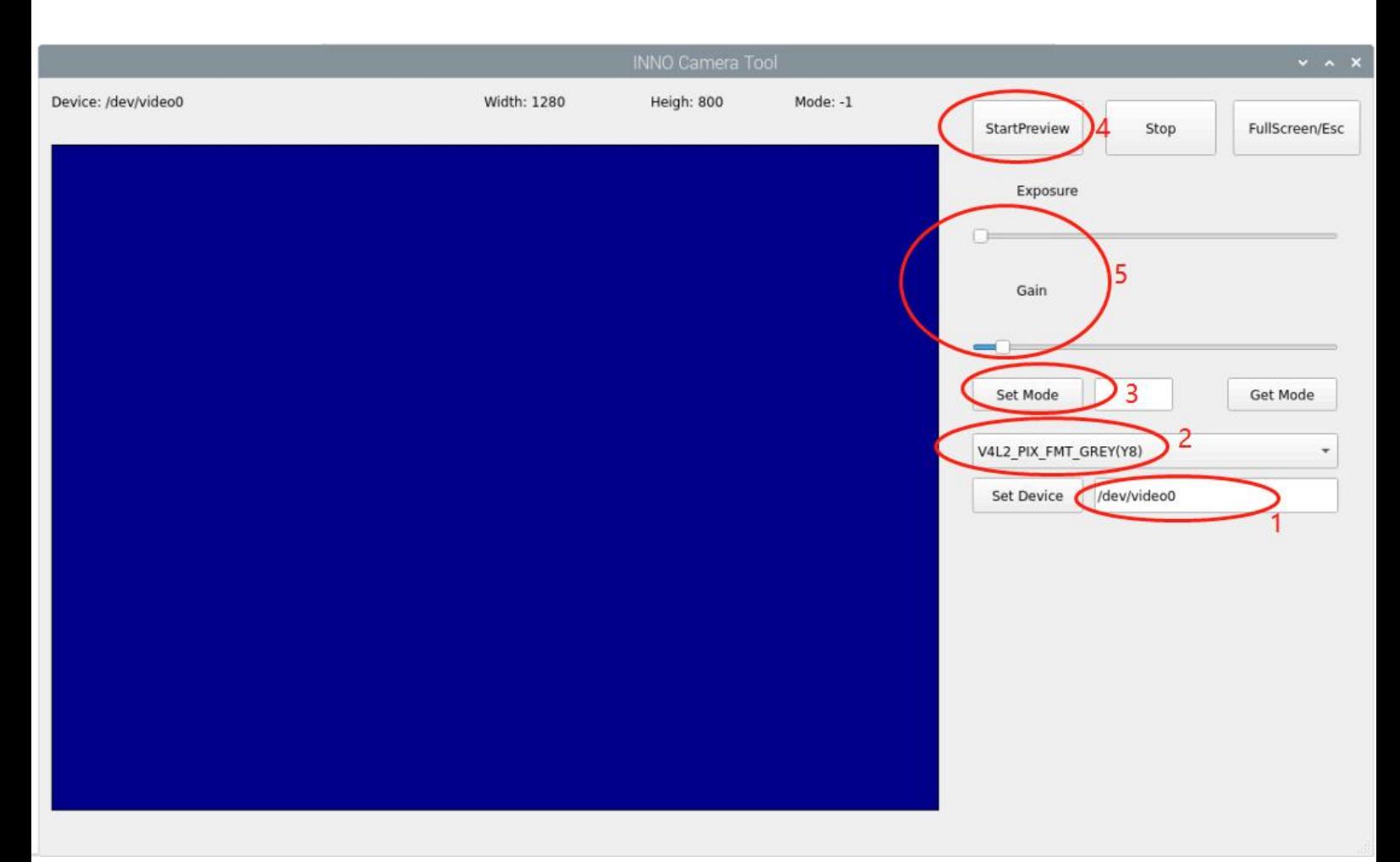

- 1, Check if video0 exist;
- 2, Choose Y8 Mode
- 3, Set working mode as 1
- 4,Press StartPreview button
- 5,Adjust Exposure and Gain value according to working scene.

# **Chapter 4 PI OS Driver Install Guide**

Only Need below setting to enable Raspberry Pi Os BuildIn Driver, No need to follow Chapter 3

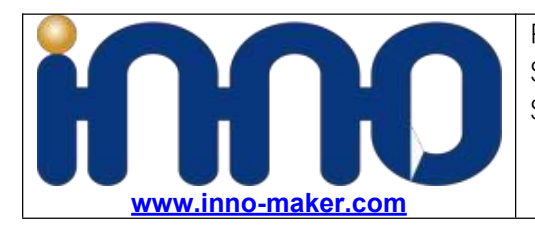

# **4.1 Simple Setup of config.txt**

Update system to latest version

\$sudo apt-get update

\$sudo apt-get dist-upgrade

Edit /boot/config.txt

\$sudo nano /boot/config.txt

Add below content to the last line and reboot

dtoverlay=imx296

edit /boot/cmdline.txt

cma=128M

Reboot

\$sudo reboot

Check camera module status after reboot

\$ls /dev/video\*

```
pi@raspberrypi:~ S ls /dev/video*
/dev/video0 /dev/video11
                           /dev/video13
                                         /dev/video
/dev/video10 /dev/video12 /dev/video14
                                         /dev/video
pi@raspberrypi ~ $
```
#### **4.2 Libcamera**

#### **4.2.1Preview**

\$libcamera-vid --width 1456 --height 1088 -t 0